**1. Запускаем софт, я поясню на примере 0.98(можно тестировать на любом, просто на столе есть этот ярлык), появится вот такая картинка:**

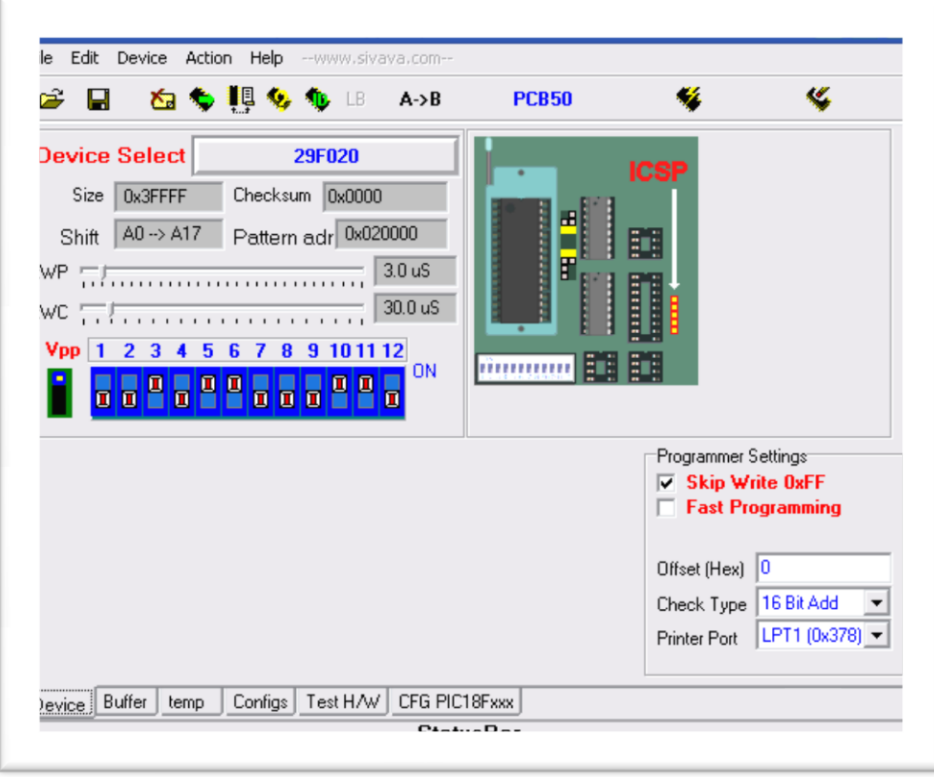

**2. Нажимаеь в нижнем ряду Test H/W и увидим изменённую картинку:**

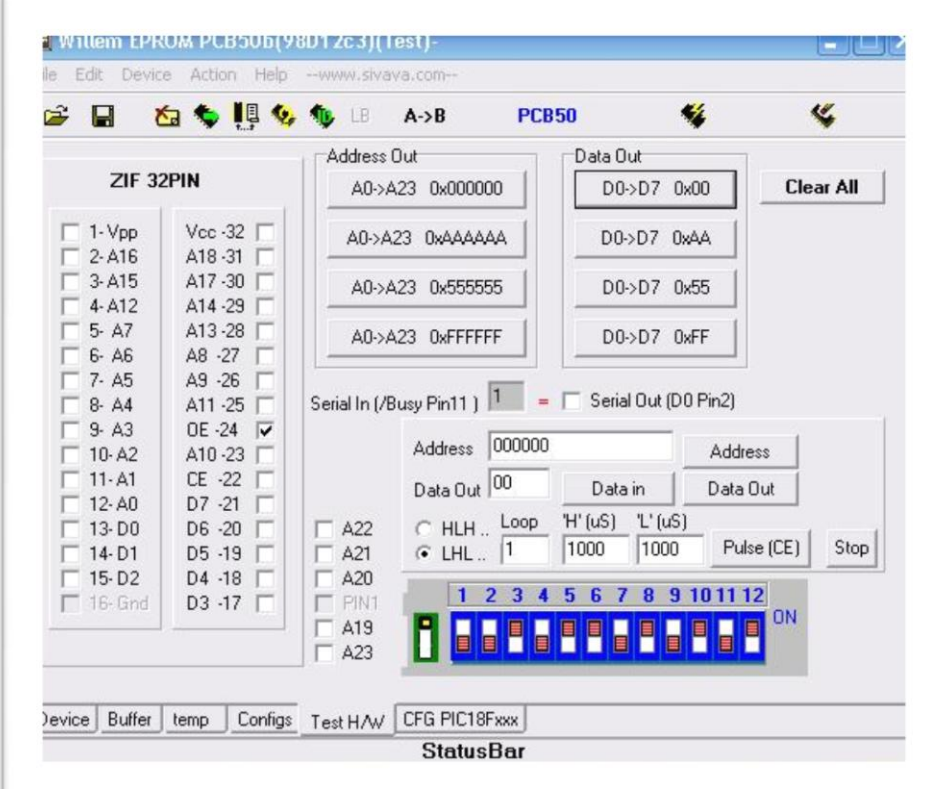

3. После входа на закладку **TestH/W** выставляем **DIP\_SW\_12**согласно картинки. **J3** в нижнем по схеме положении.

4. На вкладке **TestH/W** в разделе **Data Out** жмём **D0>D7 Ox00** и напротив **ОЕ 24** появится **"галка".**

5. Проверить напряжение питания м/с, должно быть 4.9---5.1вольта.

6. Проверить поступление напряжения питания на ВСЕ м/с логики, правильно ли стоят м/с, не греются ли.

7. И только убедившись что всё вышеперечисленное в норме приступить к тестированию, поочерёдно устанавливая/снимая «галки» в окошках против номеров ZIF-32. Установленной «галке» соответствует напряжение как на нижеприведённой таблице, при снятой «галке» равняетс я «0».

Советую прочитать вот эту ветку: http://www.ezoflash.com/forum/viewforum.php?f=4 многое прояснится.

8. Напряжения могут отличатся +- 0.1 вольта, т.е. 4.9--5.1 это нормально.

№---------Напряжение

Вывода--при включеной галке  $1 == == 12.5 - 12.7v$  $2 == == 5.0V$  $3$ ====== 5.0V  $4 == == 5.0V$  $5 == == 5.0V$  $6 == == == 5.0V$  $7$ ====== 5.0V  $8$ ====== 5.0V  $9$ ====== 5.0V  $10 == == 5.0V$  $11 == == 5.0V$  $12$ ===== 5.0V  $13 == == 5.0V$  $14 == == 5.0V$  $15 == == 5.0V$  $16 == == 0v$  $17 == == 5.0V$  $18 == == 5.0V$  $19 == == 5.0V$  $20 == == 5.0V$  $21 == == 5.0V$  $22 == == 5.0V$  $23 == == 5.0V$  $24 == == 3.5---5.0V$  $25 == == 5.0V$ 26===== 3.5.----4.0V  $27 == == 5.0V$  $28 == == 5.0V$  $29 == == 5.0V$  $30 == == 5.0V$  $31$ ===== 5.0V  $32 == == 5.0V$